ICS 65.100.01 CCS B 17

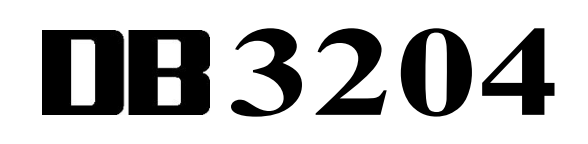

## 常 州 市 农 业 地 方 标 准

DB 3204/T XXXX—2023

# 农产品常规农药胶体金智能化快检 操作规程

General code of practice for conventional pesticide in agricultural products by intelligent and rapid detection method of colloidal gold technique

(报批稿)

2023 - XX - XX 发布 2023 - XX - XX 实施

常州市市场监督管理局 发 布

## 前 言

本文件按照GB/T 1.1-2020《标准化工作导则 第1部分:标准化文件的结构和起草规则》的规定起 草。

本文件由常州市农业农村局提出并归口。

本文件起草单位:常州市农产品质量安全中心、常州大学。

本文件主要起草人:王洁琼、翟云忠、唐韧、朱轮、吴冬梅、周秋娟、周治中、罗漪涟、殷雪琰、 王博超、许涛、朱佳明、程红玉、王雨晴、李鑫、唐媛媛、刘笑、周义、颜佳、恽台红、曹红娣。 本文件为首次发布。

### 农产品常规农药胶体金智能化快检操作规程

#### 1 范围

本文件确立了农产品常规农药胶体金智能化快检的抽样与信息采集、样品制备、检测、复检、数据 传输和报告出具的程序。

本文件适用于在常州市农产品质量安全管理平台中进行农产品常规农药胶体金智能化快检的操作。 注:常规农药是指除国家在农产品生产过程中禁用和限用之外的农药。

#### 2 规范性引用文件

下列文件中的内容通过文中的规范性引用而构成本文件必不可少的条款。其中,注日期的引用文件, 仅该日期对应的版本适用于本文件;不注日期的引用文件,其最新版本(包括所有的修改单)适用于本 文件。

GB/T 30891 水产品抽样规范

- NY/T 789 农药残留分析样本的采样方法
- NY/T 1897 动物及动物产品兽药残留监控抽样规范
- NY/T 2102 [茶叶抽样技术规范](http://www.tsinfo.js.cn/inquiry/gbtdetails.aspx?A100=NY/T%202102-2011)
- NY/T 2103 [蔬菜抽样技术规范](http://www.tsinfo.js.cn/inquiry/gbtdetails.aspx?A100=NY/T%202103-2011)
- NY/T 3304 农产品检测样品管理技术规范

#### 3 术语和定义

下列术语和定义适用于本文件。

#### 3.1

胶体金智能化快检 intelligent and rapid detection method of colloidal gold technique

运用大数据、人工智能和物联网等技术,通过在移动终端上录入受检单位、产品名称、检测项目等 信息后,拍摄显色反应完成后的胶体金检测卡,快速识别并自动判定检测结果的检测。

3.2

#### 胶体金免疫层析法 colloidal gold enhanced immunochromatography assay

将特异性的抗原或抗体以条带状固定在 NC 膜上,胶体金标记试剂(抗体或单克隆抗体)吸附在结 合垫上,当待检样本加到试纸条一端的样本垫上后,通过毛细作用向前移动,溶解结合垫上的胶体金标 记试剂后相互反应,再移动至固定的抗原或抗体的区域时,待检物与金标试剂的结合物又与其发生特异 性结合而被截留,聚集在检测带上,可通过肉眼观察到显色结果的方法。

#### 4 抽样与信息采集

#### 4.1 抽样通则

抽样按照 GB/T 30891、NY/T 789、NY/T 1897、NY/T 2102、NY/T 2103 规定执行。

#### 4.2 抽样基本要求

- 4.2.1 抽取的样品,应能充分地代表该批产品的特征。
- 4.2.2 抽取混合样品,不能以单株(或单个果实)作为检测样品。
- 4.2.3 抽样过程中,应及时、准确记录抽样的相关信息。
- 4.2.4 所抽样品应经受检单位(含个人)确认。

#### 4.3 样品信息采集

#### 4.3.1 样品登记

登陆"常州市农产品质量安全管理平台",进入"产品检测"模块,点击"样品登记",填写抽检 单位、受检单位、抽样人员(至少 2 名)、检测类别、样品信息等,其中样品信息中必须填写样品编号、 样品名称、样品来源、样品基数。

#### 4.3.2 拍照与核查

点击"现场照片",拍照时抽样人员、受检单位人员、样品都应包括在内,点击"保存"。删除样 品信息点击"删除",修改样品信息点击"编辑"。

#### 4.3.3 签名与上传

在"受检者签名"一栏里让受检单位人员进行现场电子签名,点击"确定",生成样品信息;确认 信息无误后,点击"提交"上传样品信息。

#### 5 样品制备

样品制备按照 NY/T 3304 规定执行。每批次样品制备 3 份(其中 1 份试样、1 份留样、1 份备样), 每份样品不少于 100g。

#### 6 检测

#### 6.1 设备

应配备天平、移液枪等仪器设备,能够满足常规农药残留快检的要求。

#### 6.2 试剂

按照胶体金快检产品说明书进行配备。

#### 6.3 操作步骤

#### 6.3.1 样品前处理

按照胶体金快检产品说明书进行样品前处理。

#### 6.3.2 样品检测

6.3.1.1 登陆"常州市农产品质量安全管理平台", 进入"产品检测"模块, 点击"样品检测", 选 择待检样品,点击"开始检测",选择检测人员。

6.3.1.2 点击"新增检测过程",选择"胶体金免疫层析法",通过扫描检测卡二维码或人工选择检 测卡的方式快速录入检测项目、胶体金快检产品生产厂商、判定依据等信息。

6.3.1.3 点击"检测记录",拍摄显色完成后的胶体金检测卡。

#### 6.3.3 结果判定与确认

在新增检测过程界面,点击"检测结果判定",系统自动识别照片中的单卡、多联卡等检测卡,在 胶体金快检产品说明书规定的时间内智能判定结果,确认无误后,点击"确认结果"。

#### 7 复检

7.1 当检测结果为阳性或无效时,在检测结果确认界面,点击"复检",按第 6.3 条规定,完成样品 复检。复检应符合下列情况:

- a) 单卡检出阳性或无效时,应选用相同检测项目的单卡进行复检。
- b) 多联卡检出 1 个阳性或无效时,应选用相同检测项目的单卡进行复检。
- c) 多联卡检出多个阳性或无效时,应选用包含相同检测项目的多联卡进行复检。
- 7.2 复检为阳性的样品,送至有资质的单位进行确证。

#### 8 数据传输

所有检测过程都完成后,确认信息无误后,点击"提交"上传检测结果数据。

#### 9 报告出具

数据上传后,系统自动生成农产品快速检测结果报告单。